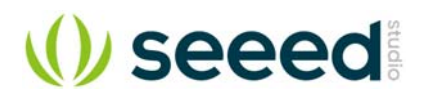

# Motor Shield V2.0

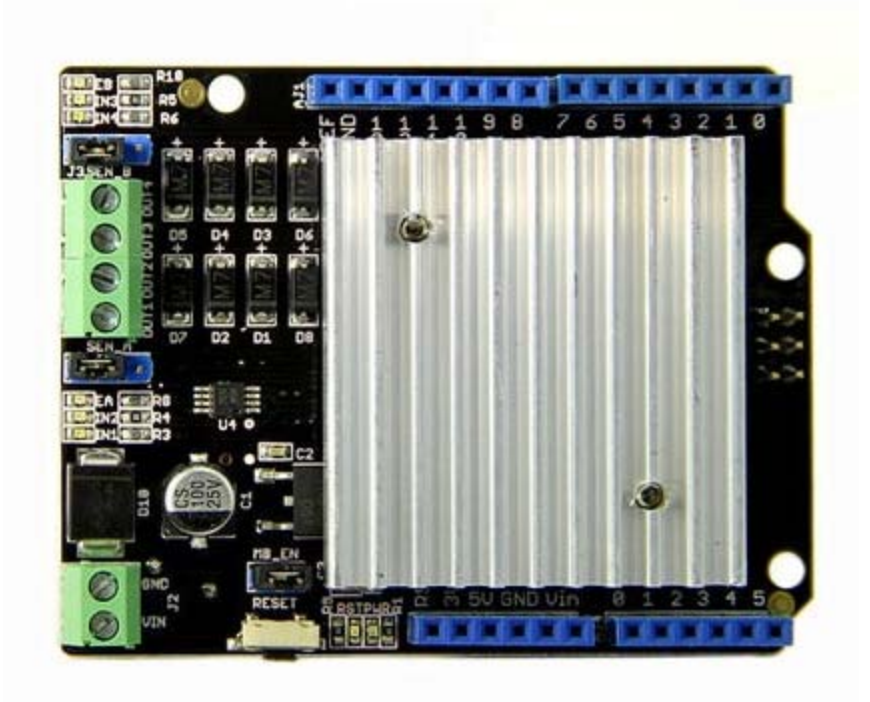

#### **Note**

This document works for Motor Shield V2.0/2.½.2.

The Motor Shield is a driver module for motors that allows you to use Arduino to control the working speed and direction of the motor. Based on the Dual Full-Bridge Drive Chip L298, it is able to drive two DC motors or a step motor. The Motor Shield can either be powered by Arduino directly or by an external 6V~15V power supply via the terminal input. This module can be used for the development of micro robots and intelligent vehicles, etc

# **Version**

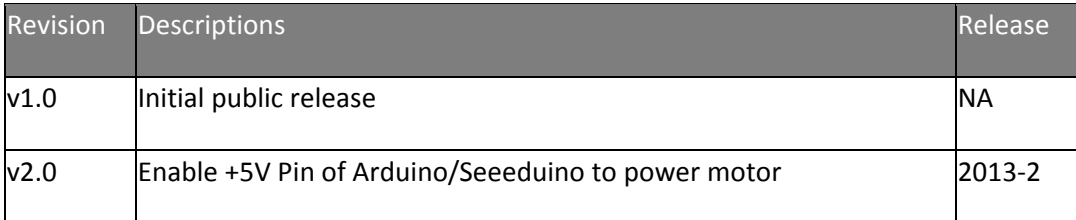

## **Features**

- Standard Arduino UNO Shield pin out
- Based on L298 full bridge IC
- Drive 2 DC Motor or 1 Stepper
- External power input available
- Led indicators
- Heat sink for better performance
- Arduino library

# **Specifications**

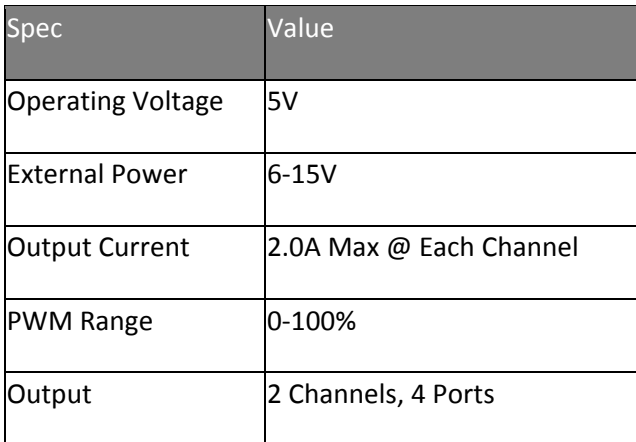

# **Platforms Supported Compatibility**

We have produced a lot of extension boards that can make your platform board more powerful, however not every extension board is compatible with all the platform boards, here we use a table to illustrate how are those boards compatible with platform board.

#### **Note**

Please note that "Not recommended" means that it might have chance to work with the platform board however requires extra work such as jump wires or rewriting the code. If you are interested in digging more, welcome to contact with techsupport@seeed.cc.

# **Click to see full**

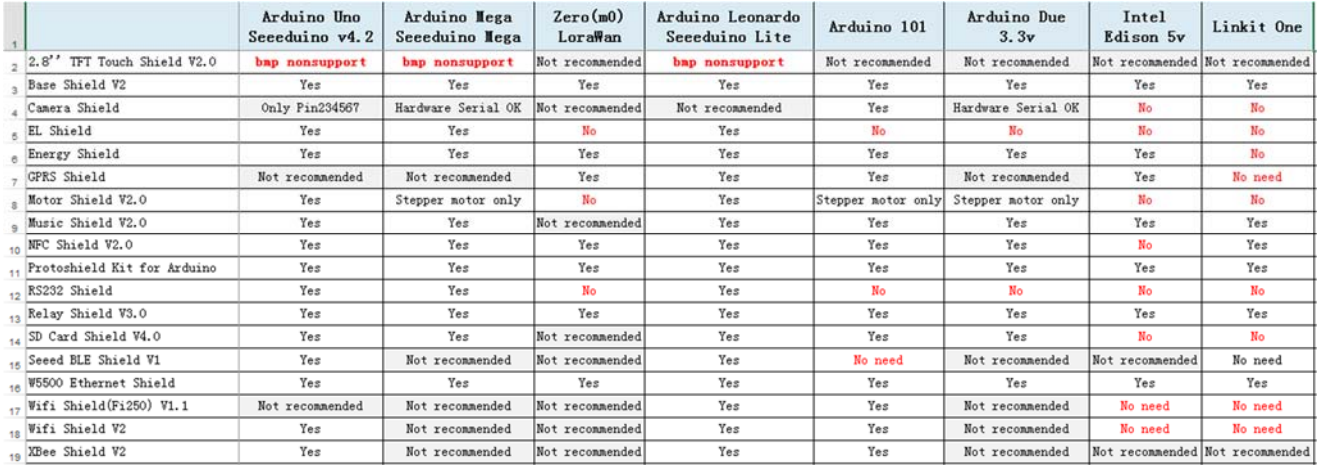

## **Hardware Overview**

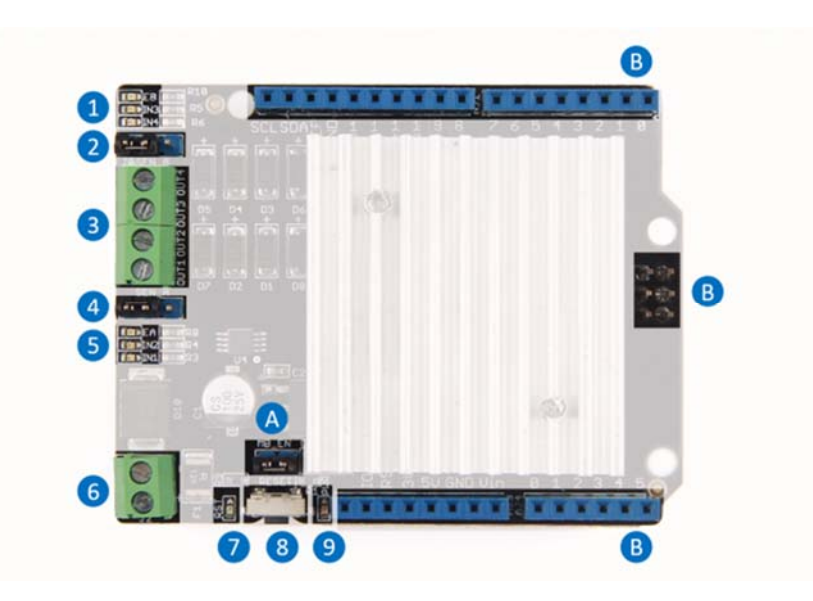

**1**.Channel 1 indicator, include 3 leds

- EB channel 1 enable, high active
- IN3 status of OUT3
- IN4 status of OUT4

**2**.Channel 1 Sense - Please connect the left 2 pins together for normal usage.

**Note** that it's a high level application for sense the current, please refer to datasheet and schematic for more information.

**3**.OUTPUT - There're 2 channels, each channel has 2 output

- Channel 0 OUT1, OUT2
- Channel 1 OUT3, OUT4

**4**.Channel 0 Sense

**5**.Channel 0 indicator, include 3 leds

- EB channel 0 enable, high active
- IN1 status of OUT1
- IN2 status of OUT2
- **6**.External Power Input, range 6-15V
- **7**.Reset indicator turn red when Reset button is pressed
- **8**.Reset button pressed to reset the shield and Arduino
- **9**.Power indicator turn green when power in, either internal or external

#### **A.** Power switch

- Connect Get power from Arduino
- Disconnect Get power from External sources
- **B.** Standard Arduino shield pin out

#### **Digital Pin Used**

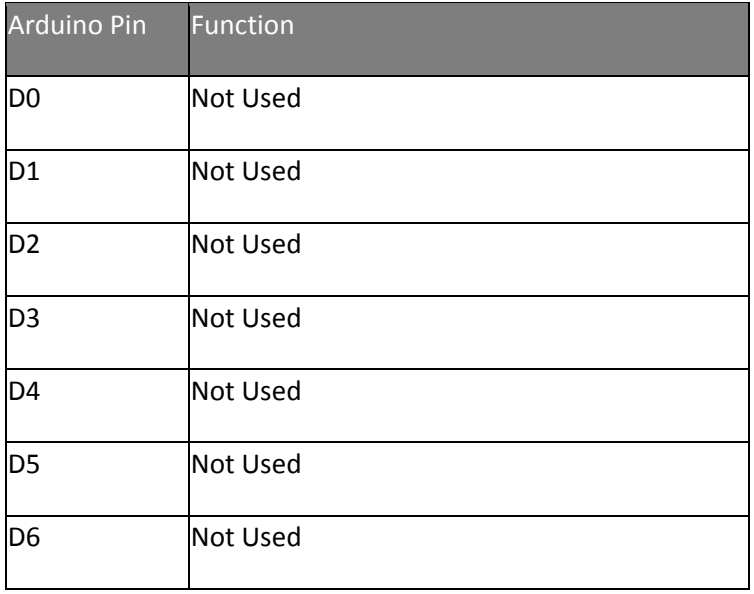

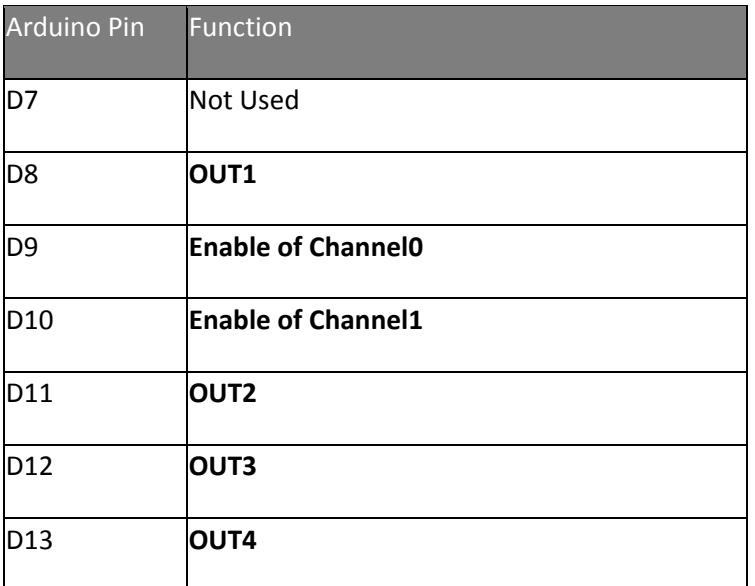

#### **Note**

D8~D13 are used by Motor Shield. Please don't use those pins to avoid conflict.

## **Analog Pin Used**

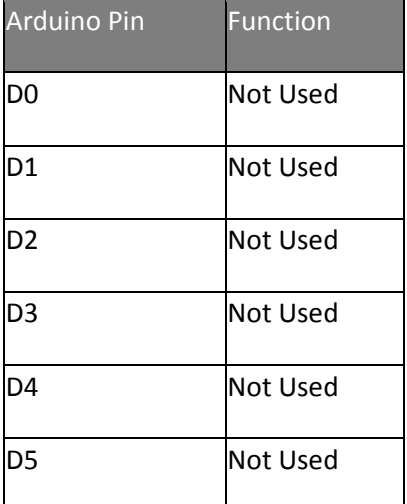

#### **Note**

Not Used means you can use those pins freely.

## **Getting Started**

# **Drive a DC motor**

#### *Connection*

Here we will show you how this Motor Shield works via a simple demo. First of all, you need to prepare the below stuffs:

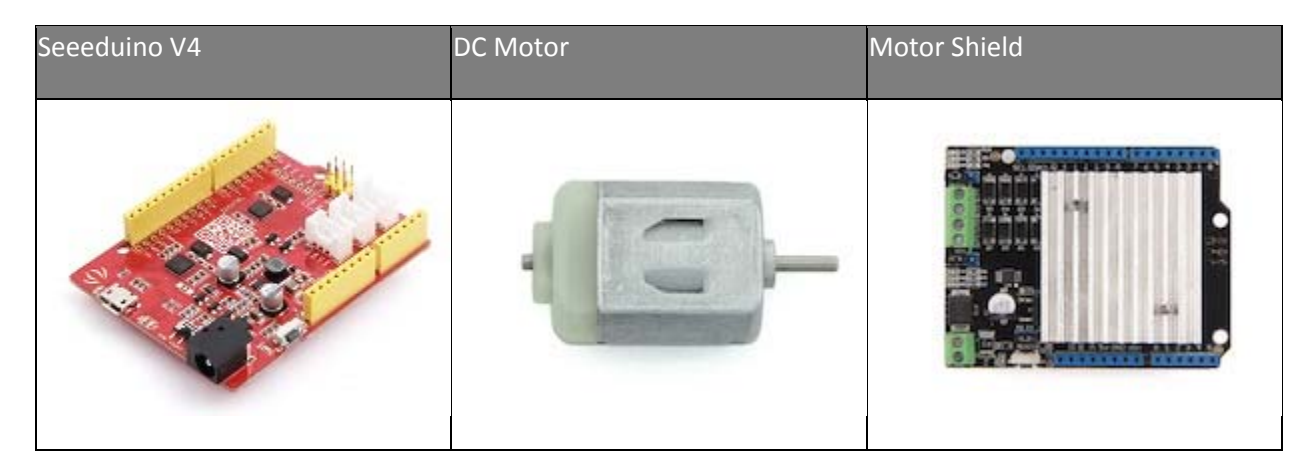

- Set **SEN\_A** and **SEN\_B**, connect the left 2 pins together with a jumper.
- Connect **MB\_EN** together with a jumper, as we are not going use an external power.
- Connect DC motor to Chanel 0 (OUT1 and OUT2).
- Plug Motor Shield into Arduino.
- Connect Arduino to PC via a USB cable.

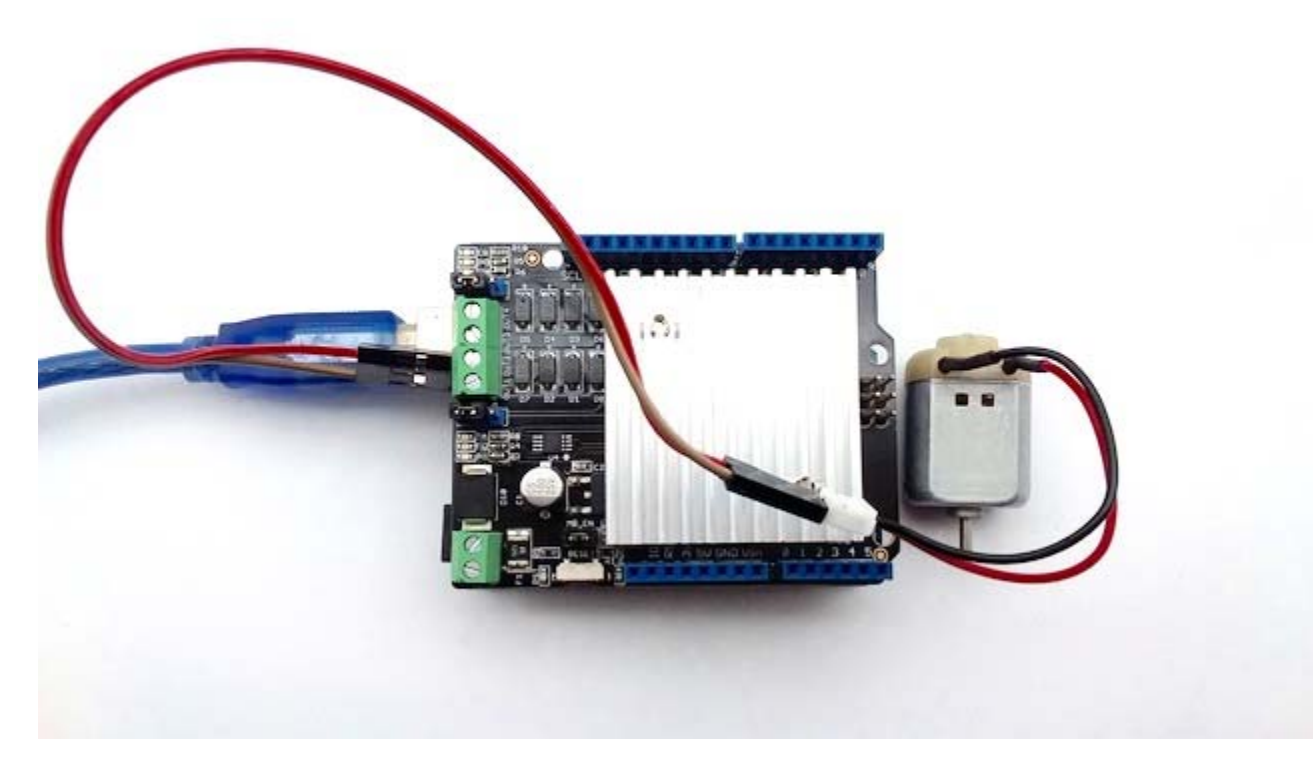

## *Software*

- Click below button to download the motor shield library.
- Please follow how to install an arduino library procedures to install the library.

# Download the Arduino Library of Motor Shield V2

```
 Upload the code to Seeeduino V4. 
 1
// Demo function:The application method to drive the DC motor.
 2
// Author:Loovee (luweicong@seeed.cc)
 3
// 2016-3-11
  4
 5
#include "MotorDriver.h" 
  6
 7
MotorDriver motor; 
  8
 9
void setup() 
10
{ 
11 // initialize
12
 motor.begin(); 
13
} 
14
15
void loop() 
16
{ 
17 motor.speed(0, 100); // set motor0 to speed 100
18
 delay(1000); 
19 motor.brake(0); // brake
20
 delay(1000); 
21
22
23 motor.stop(0); // stop
24
 delay(1000); 
25
} 
26
// END FILE
  motor.speed(0, -100); \frac{1}{100} set motor0 to speed -100
   delay(1000);
```
- Then you will find your motor move (1s), stop (1s), move back (1s), stop (1s), and loop.

If nothing happens, please make sure:

- We have uploaded the code successfully
- The motor is connected properly
- The led indicators blink right

#### **Drive a Stepper**

#### *Connection*

Here we will show you how this Motor Shield works via a simple demo. First of all, you need to prepare the below stuffs:

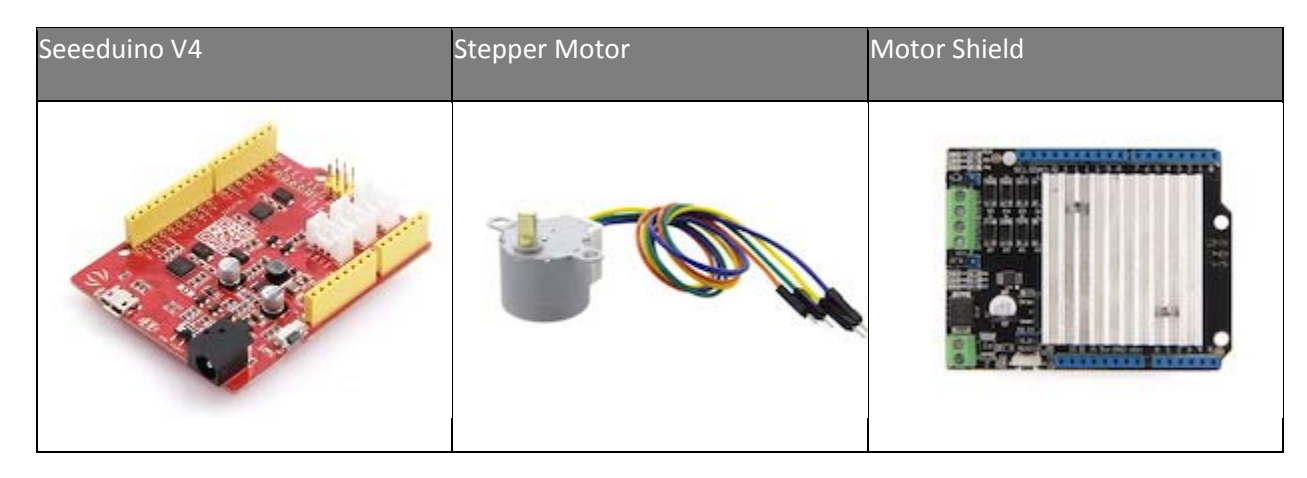

- Set **SEN\_A** and **SEN\_B**, connect the left 2 pins together with a jumper.
- Connect **MB\_EN** together with a jumper, as we are not going use an external power.
- Find the pin definitions of you stepper, and connect it to the OUTPUT of the shield. As below:

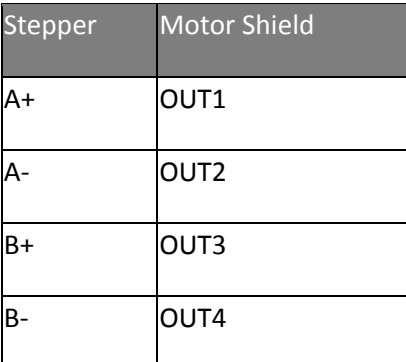

- Plug Motor Shield into Arduino.
- Connect Arduino to PC via a USB cable.

# *Software*

Copy below code to Arduino IDE and upload it to Seeeduino V4, then you will find your stepper move.

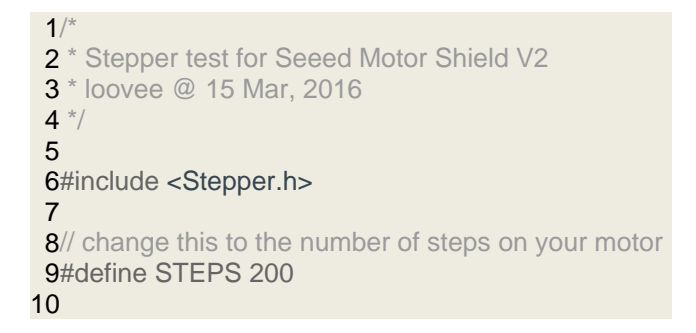

```
11// create an instance of the stepper class, specifying
12// the number of steps of the motor and the pins it's
13// attached to
14
Stepper stepper(STEPS, 8, 11, 12, 13); 
15
16// the previous reading from the analog input
17 int previous = 0;
18
19
void step(int steps) 
20
{ 
21
 digitalWrite(9, HIGH); 
22
 digitalWrite(10, HIGH); 
23
 stepper.step(steps); 
24
 digitalWrite(9, LOW); 
25
 digitalWrite(10, LOW); 
26
} 
27
28
void setup() 
29
{ 
30 // set the speed of the motor to 30 RPMs
31
 pinMode(9, OUTPUT); 
32
 pinMode(10, OUTPUT); 
33
 digitalWrite(9, LOW); 
34
 digitalWrite(10, LOW); 
35
 stepper.setSpeed(30); 
36
} 
37
38
void loop() 
39
{ 
40
 step(1000); 
41
 step(-1000); 
42
} 
43
44
// END FILE
```
If nothing happens, please double check if you have connected the wire right.

# **Library APIs**

### **DC Motor APIs:**

*begin*

#### **Description**

1void begin();

#### *speed*

## **Description**

1void move(int motor\_id, int speed);

- motor\_id - 0 - Chanel 0 - 1 - Chanel 1 - speed: -100~100, the larger the faster, 0 for stop

#### **stop**

1void stop(unsigned char motor\_id);

#### **brake**

1void brake(unsigned char motor\_id);

#### *Stepper*

**Note** that we use the library provided by Arduino IDE to drive a stepper.

There's something need to be modified, please refer to the examples.

# **FAQs**

#### **Q1: The purpose of the jumper MB\_EN**

A1: You can see a power jumper(MB\_EN) on the motor shield. If you move it, the Arduino can provide power to Shield, but the shield(if the shield has connected to a external power) can't provide power to Arduino.

If the jumper exists, one can provide power to the other under two situation:

- USB to Arduino: if no external power connected to Shield separately, the Arduino will provide power to Shield via VCC pin.
- External Power connected to Shield: If shield has a separate power, the voltage would through a rectifier(78M05) first, and then provide power to Arduino. At this situation, no current of Arduino could through Arduino to Shield via 78M05.

So the purpose of this jumper is a choice whether you would wanna use shield to provide power to Arduino or not.

#### **Q2: Is there a pin conflict between the SD card shield (103030005) and the Motor shield (105030001) on Arduino UNO? How to use them together?**

A2: There is a pin conflict between Motor shield and SD card shield in digital pins D11, D12, D13 of the Arduino Uno. So you cannot stack them together with the Arduino Uno board. Here is the solution to use them together.

- Step 1.Stack the SD card shield to the Arduino.
- Step 2.Modify the library of Motordriver.h as follows.

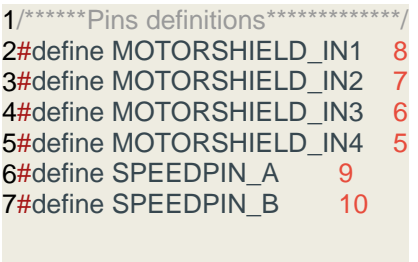

**Q3.Do not stack the motor shield but make connections separately as follows from the Arduino using jumper wires.**

A3: Here is the connection.

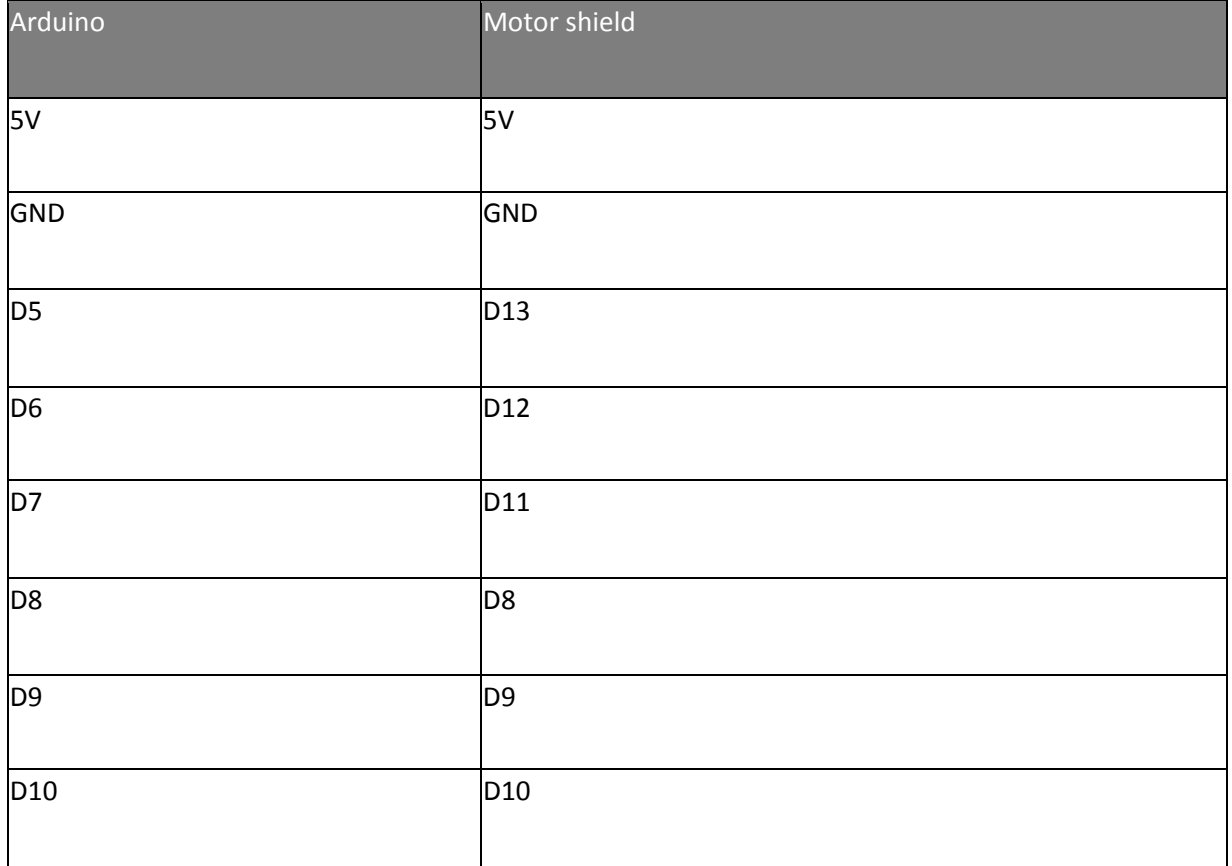

# **Resources**

- **[Eagle]** Motor Shield V2.0 Eagle File
- **[Eagle]** Motor shield V2.1 Eagle File
- **[PDF]** Motor Shield 2.0 schematics
- **[PDF]** Motor Shield 2.1 schematics
- **[PDF]** Motor Shield 2.2 schematics
- **[Library]** Motor Shield Library
- **[Datasheet]** L298 Datasheet
- **[Datasheet]** 78M05 Datasheet

# **Tech Support**

Please submit any technical issue into our forum or drop mail to techsupport@seeed.cc.